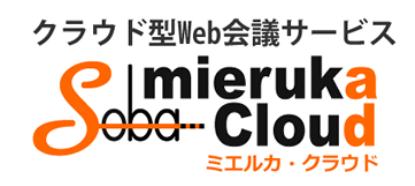

# SOBA ミエルカ・クラウド ゲストマニュアル

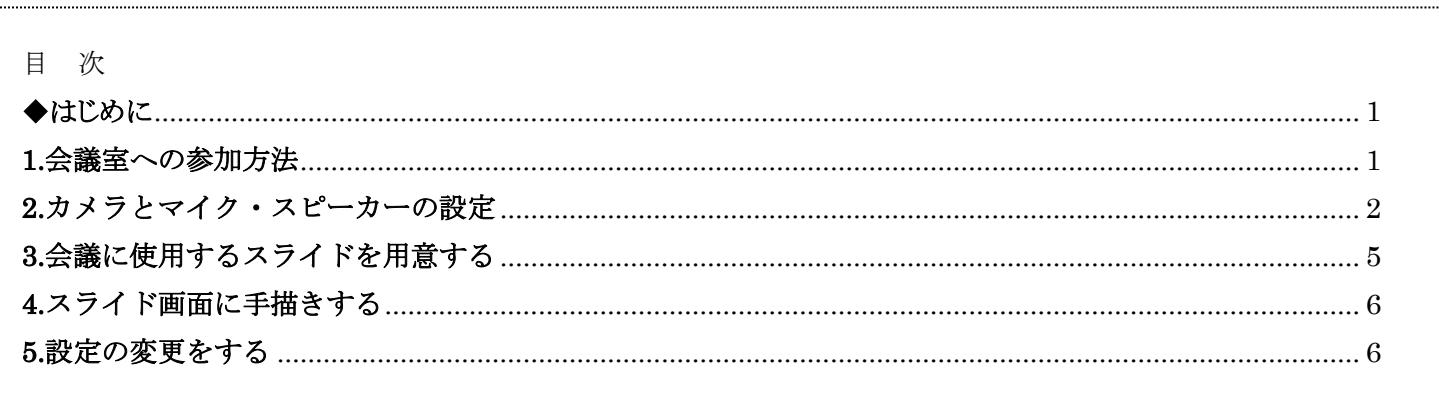

Copyright © SOBA Project, Inc. All Rights Reserved.

Ver. 2.0  $2016/3/10$ 

#### <span id="page-1-0"></span>◆はじめに

ミエルカ・クラウドはクラウド型の Web 会議システムのため、ソフトのインストールは必要ありません。 インターネット環境であれば、ご利用可能です。

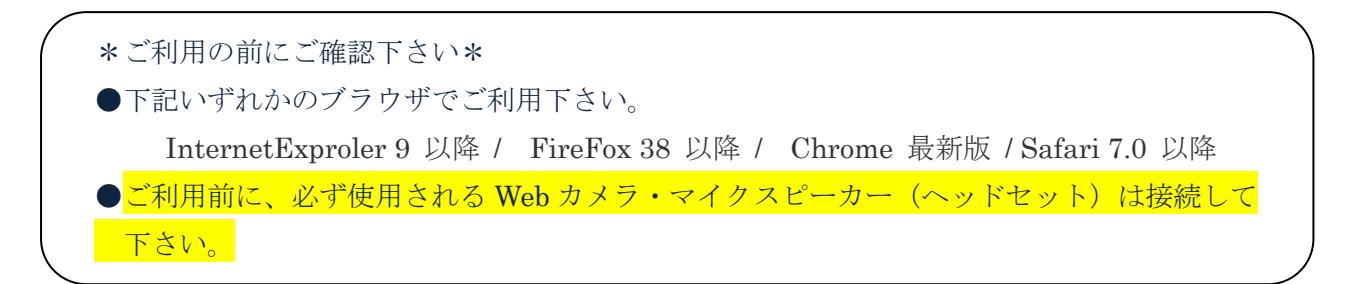

ミエルカ・クラウドには次の 3 つのユーザが存在します。各ユーザーの種類と権限は以下のとおりです。

- <管理者> グループを管理するユーザーで、メンバーの作成と削除、会議室の作成と削除 (削除はグループ内全会議室が対象)ができます。
- <メンバー>管理者が登録したユーザーで、会議室の作成と削除(削除は自分が作成した 会議室のみ対象)ができます。
- <ゲスト> 管理者またはメンバーから送信された招待メールにある URL をクリックして、自分 のメールアドレスとパスワード(初回入室時に設定)を入力して参加できる特定の ユーザーです。

#### <span id="page-1-1"></span>**1.**会議室への参加方法

ゲストユーザは、管理者もしくはメンバーからの会議室への招待メールによって参加できます。

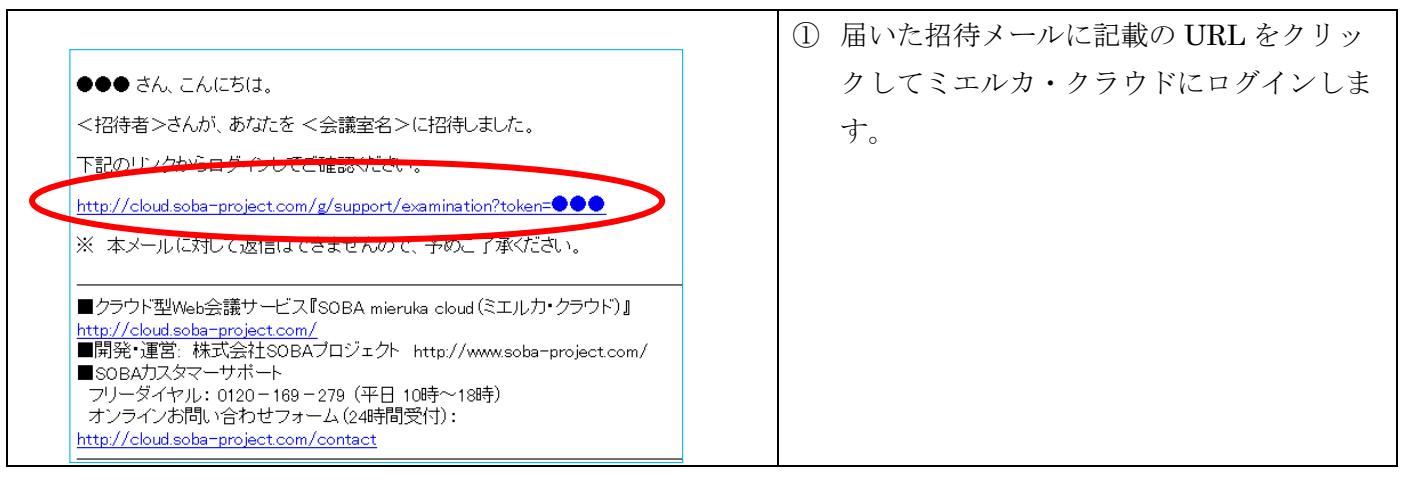

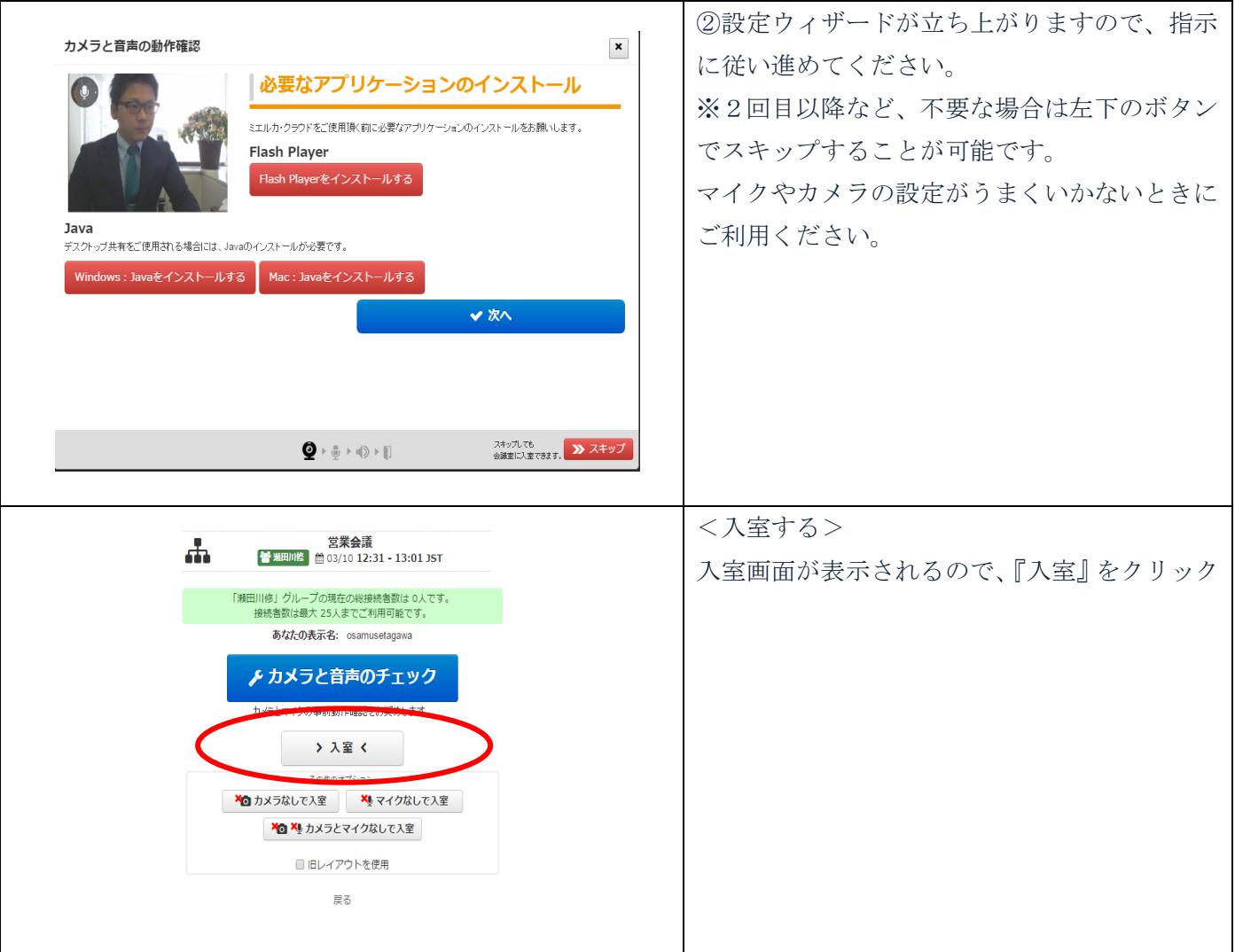

## <span id="page-2-0"></span>**2.**カメラとマイク・スピーカーの設定

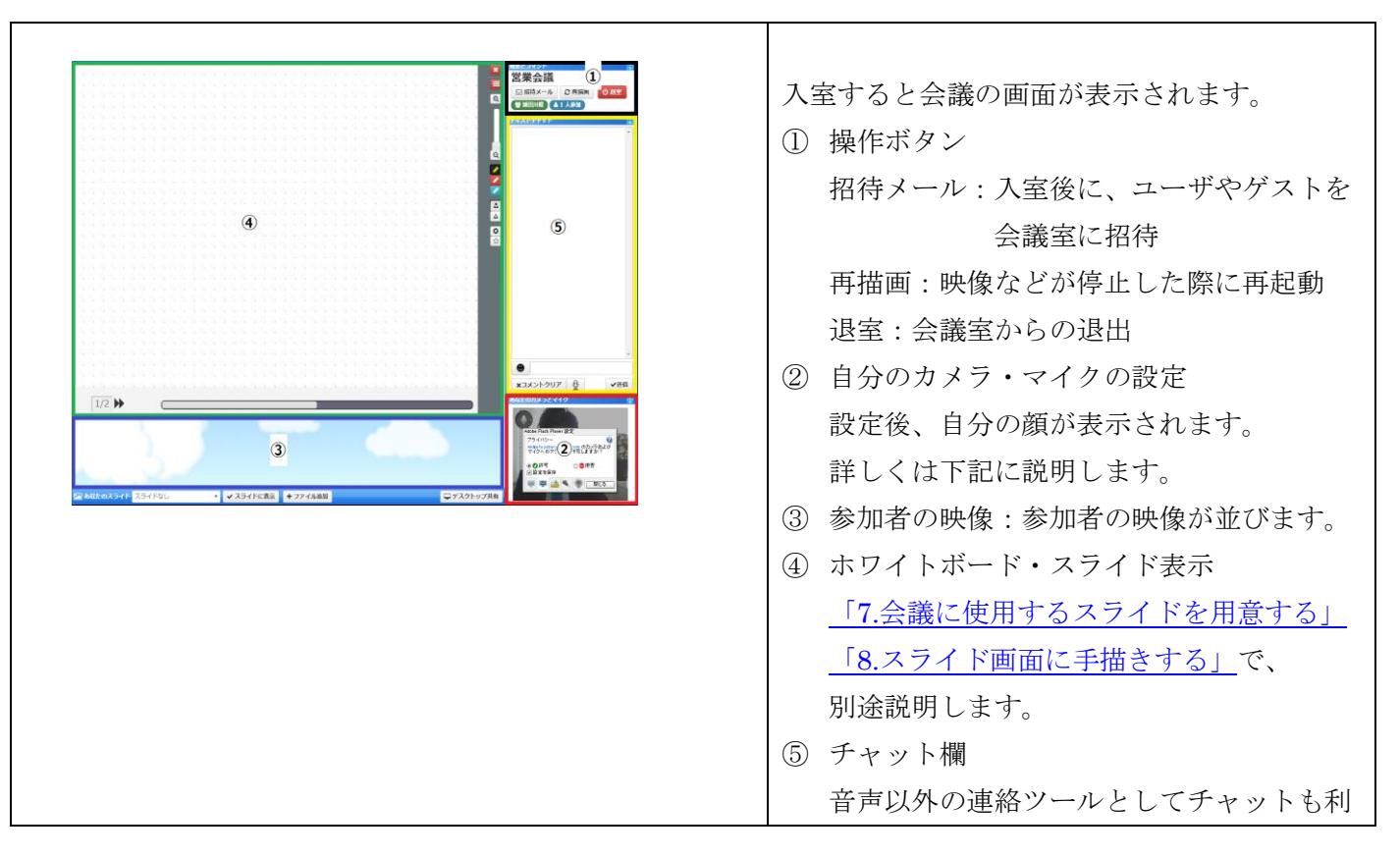

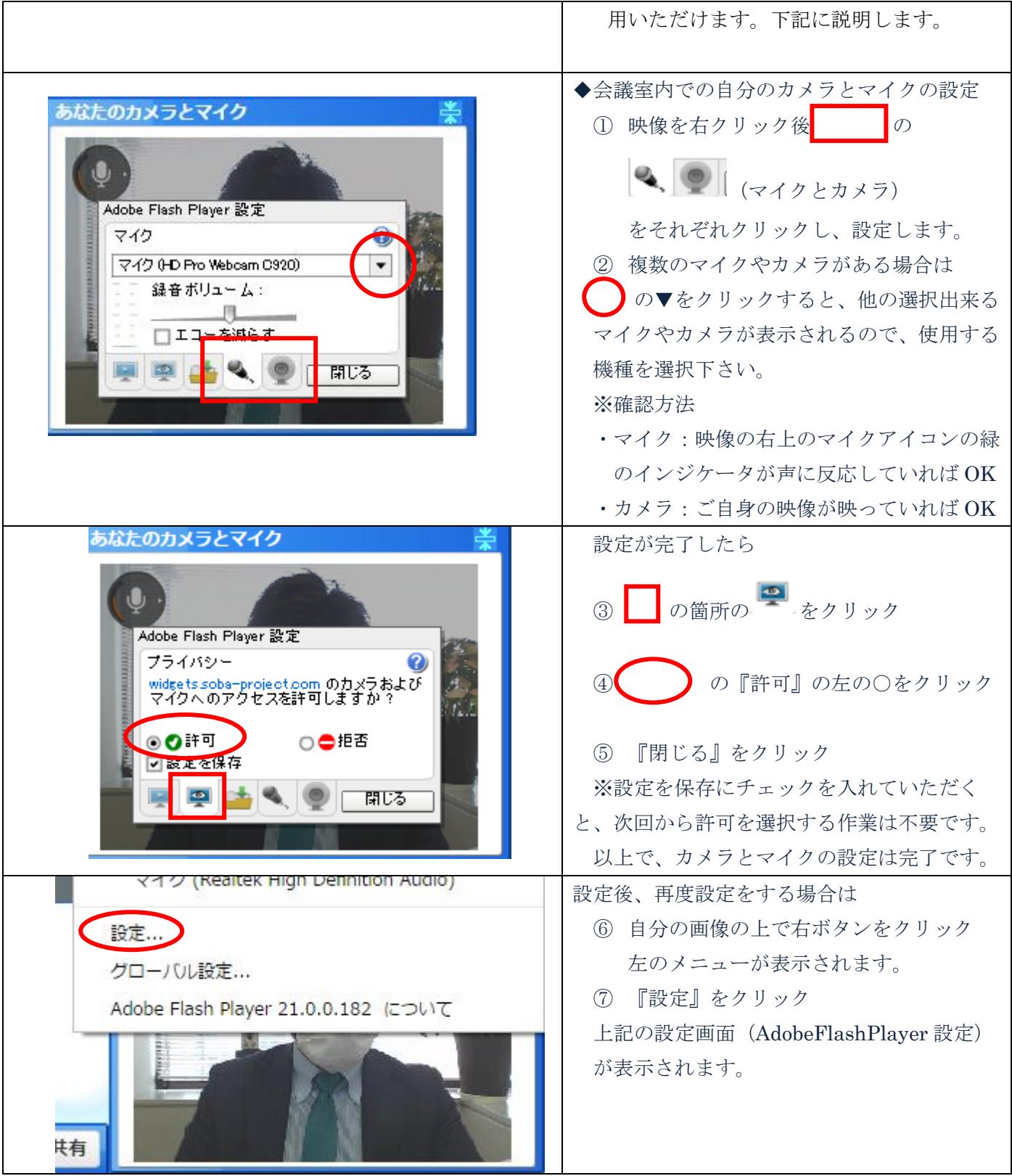

<span id="page-4-0"></span>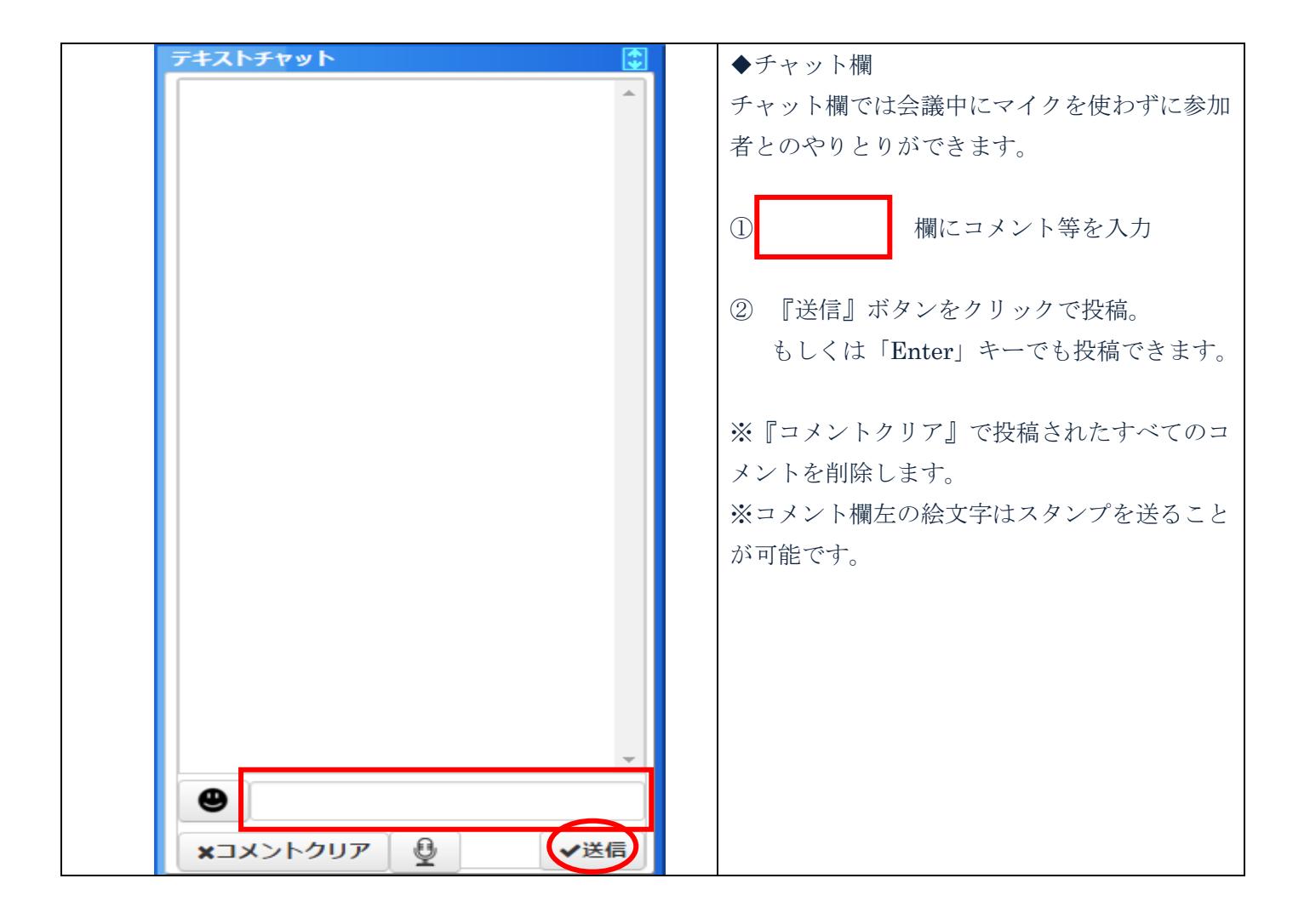

### <span id="page-5-0"></span>**3.**会議に使用するスライドを用意する

ホワイトボード・スライド画面に共有したいスライドを表示、また表示したスライドに手描き入力が出来ます。 ゲストの方が共有したいスライドがある場合は、会議室に入室後、登録していただきます。

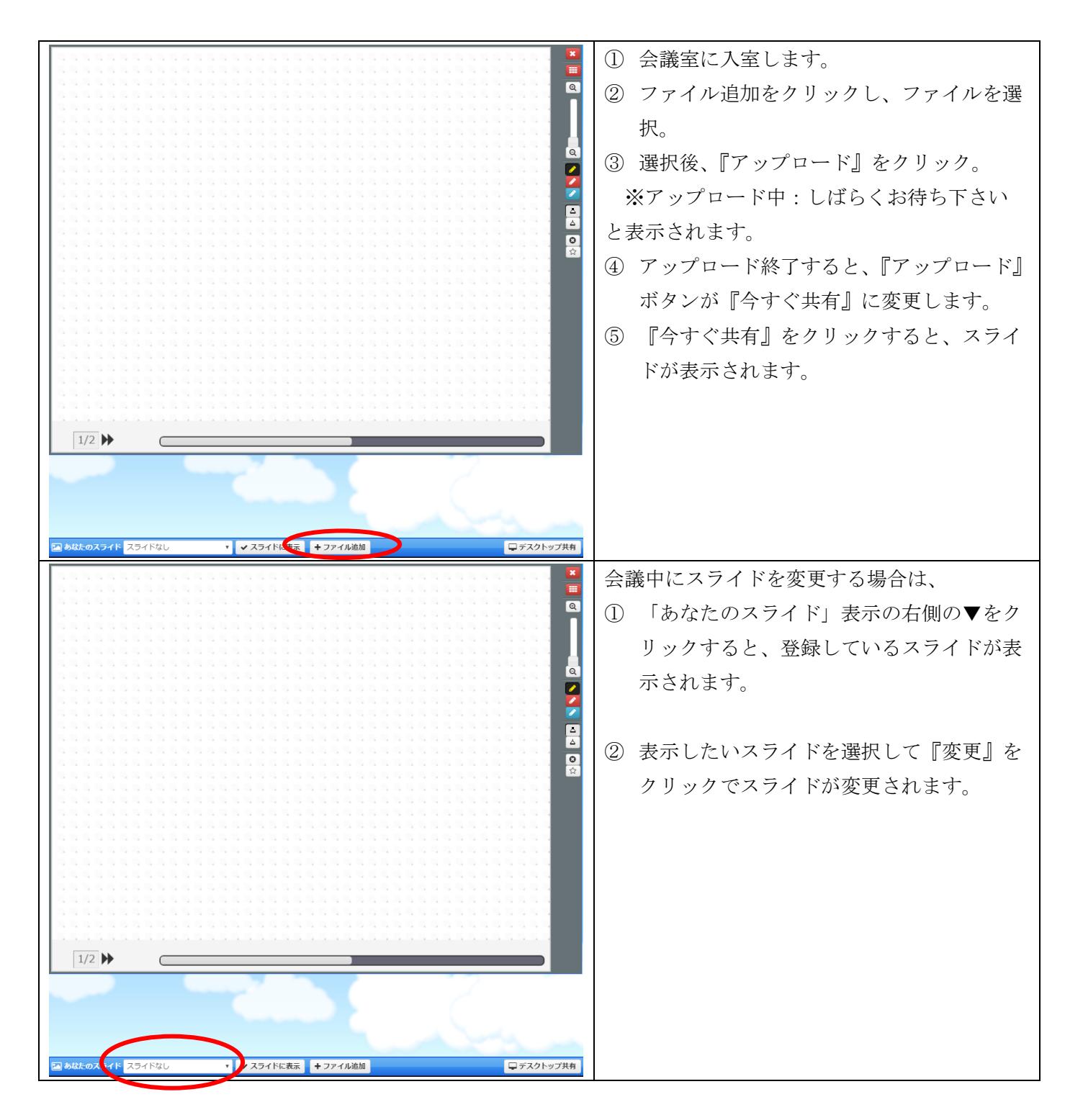

## <span id="page-6-0"></span>**4.**スライド画面に手描きする

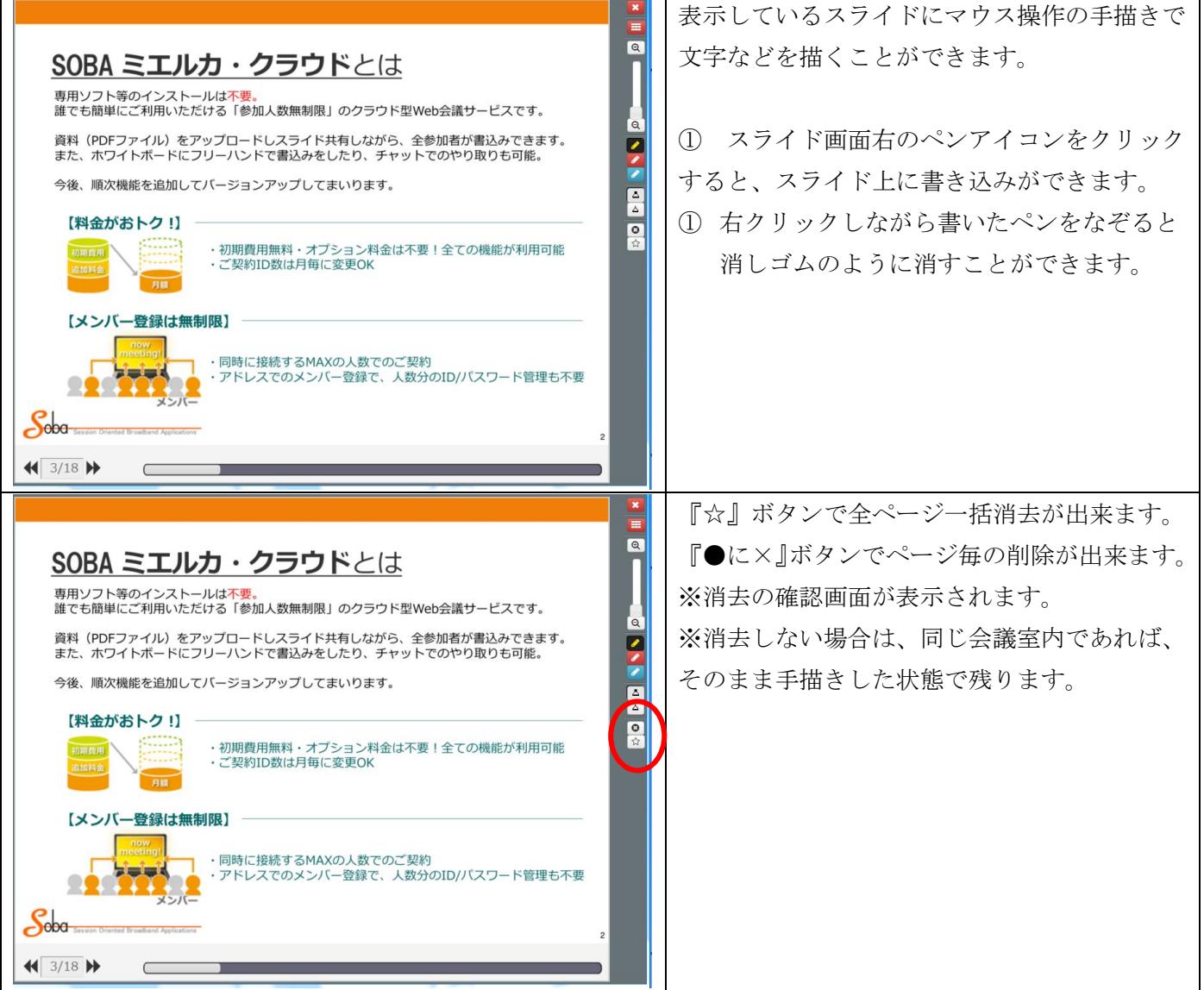

# <span id="page-6-1"></span>**5.**設定の変更をする

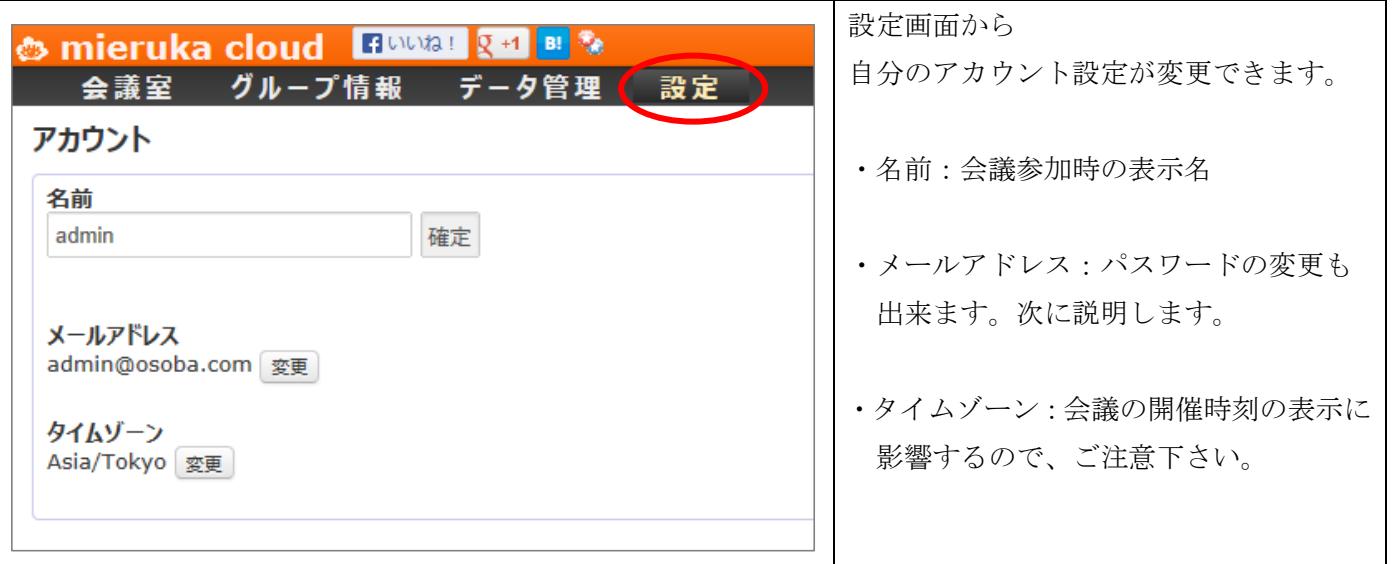